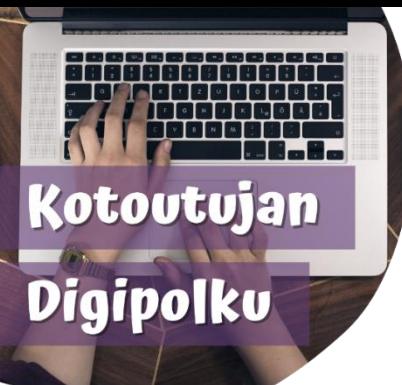

## WILMA-OHJEET HUOLTAJILLE

suomi

Kotoutujan digipolku –hanke on tehnyt ohjeita Wilmasovelluksen käyttöön. Pääset katsomaan ohjeita linkkien tai QR-koodien kautta. Voit lukea QR-koodit esimerkiksi Google Lensillä tai QR-skannerilla (sovellus).

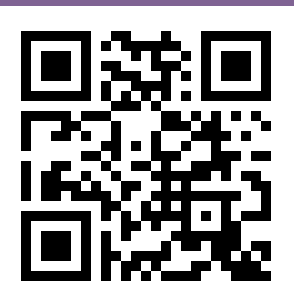

**Kuvallinen ohje:**  tinyurl.com/wilmasuomi2

Suomenkielisiin videoihin saa tekstitykset arabiaksi, englanniksi, persiaksi, somaliksi, ukrainaksi tai venäjäksi.

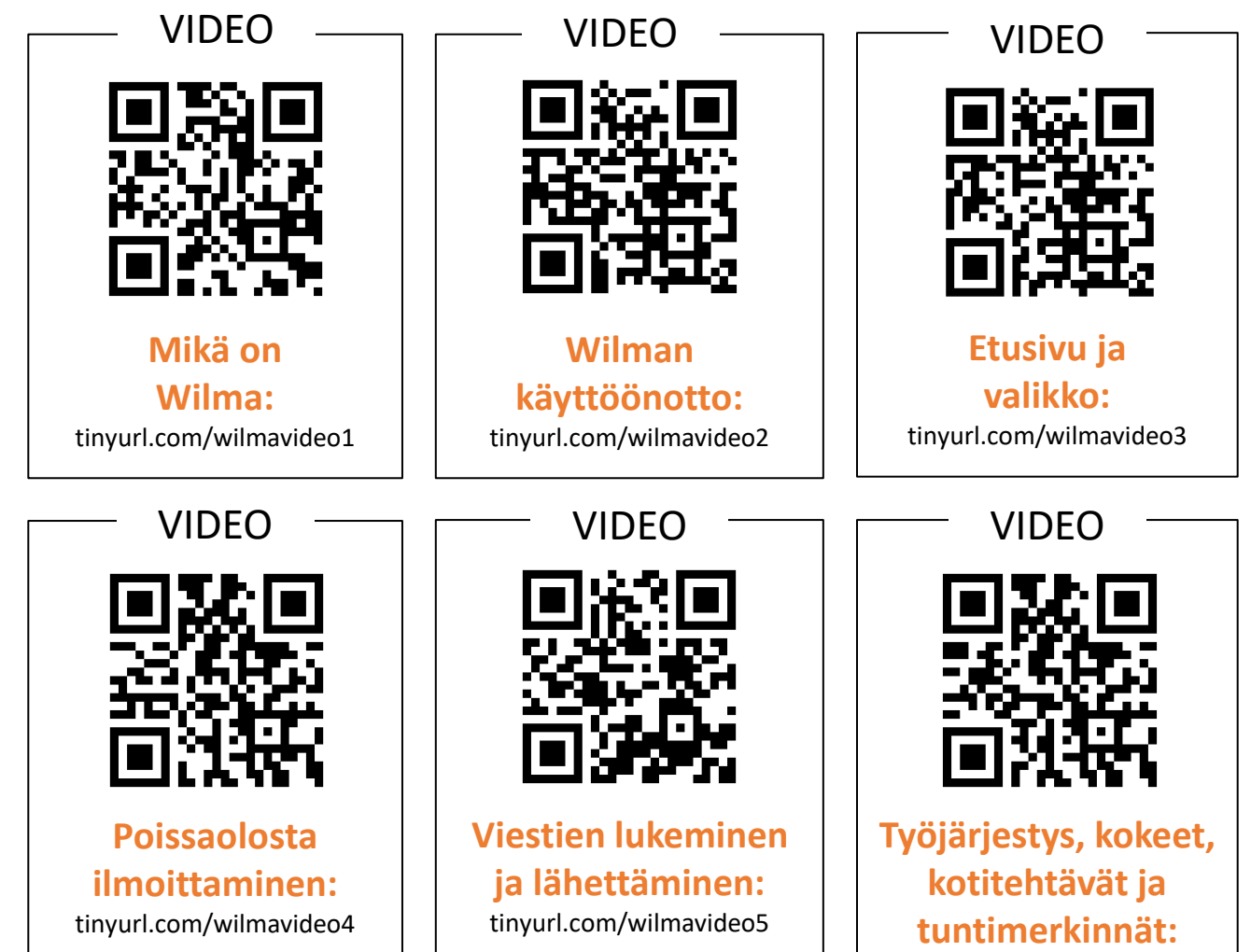

tinyurl.com/wilmavideo6

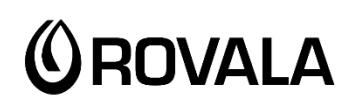

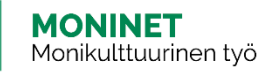

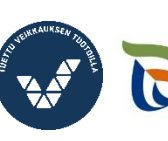

Elinkeino-, liikenne- ja vmnäristökeskus

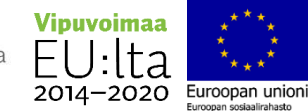

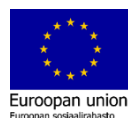

Näin vaihdat tekstityskielen Youtubessa:

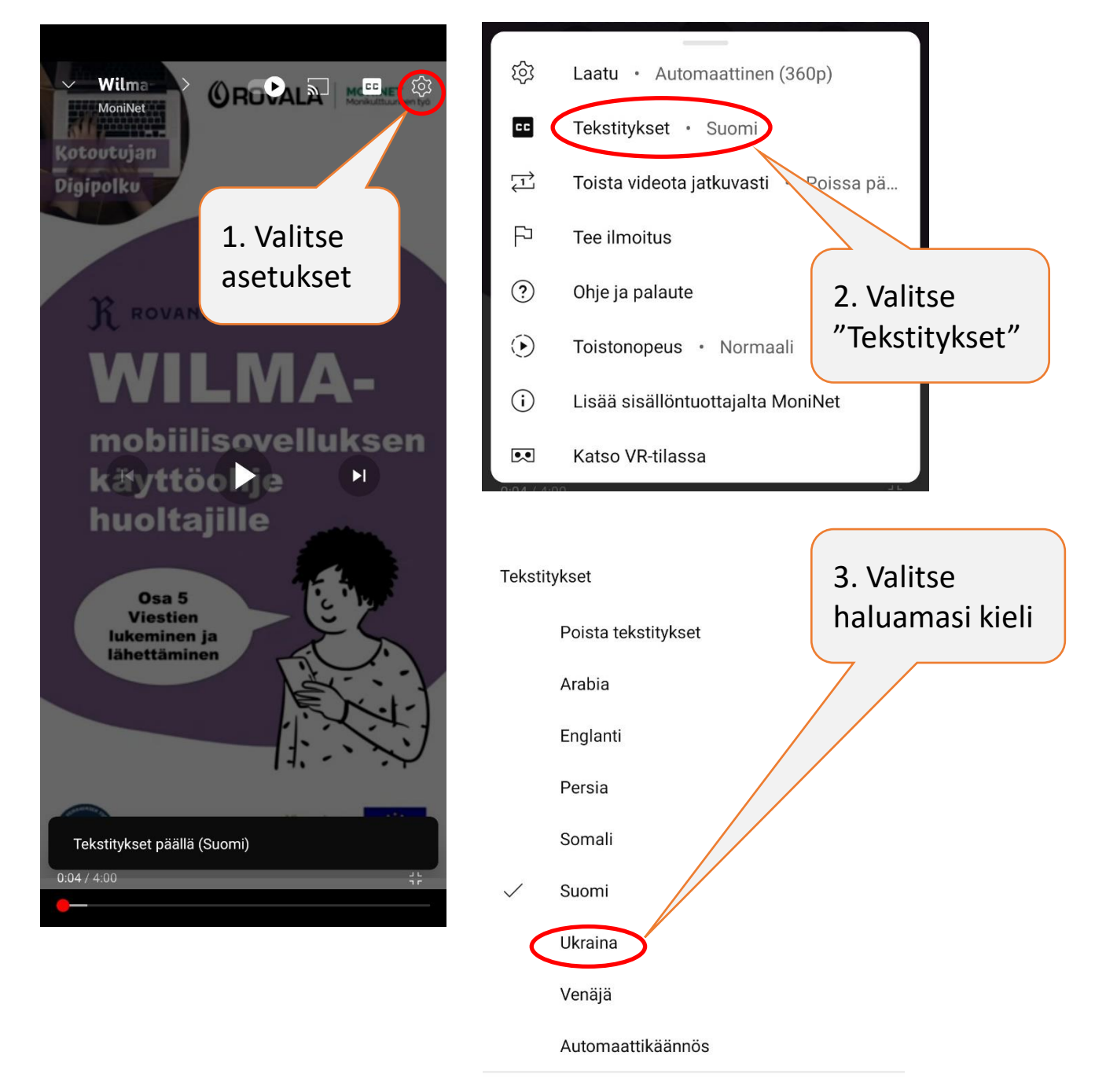

Jos haluat pitää tekstitykset oletuksena päällä, muokkaa niiden näkyvyyttä laiteasetuksista.

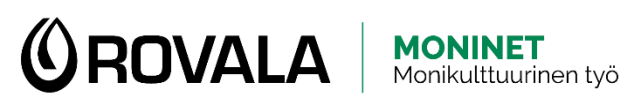

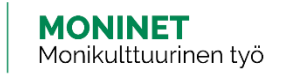

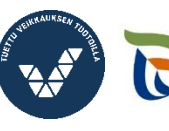

Elinkeino-, liikenne- ja ympäristökeskus

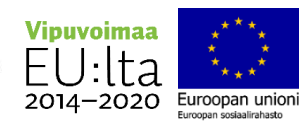